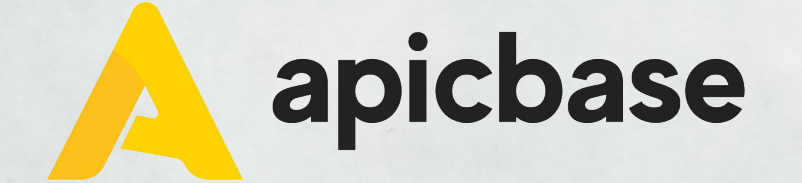

#### **Webinaire: Gestion des stocks**

**Compter l'inventaire, enregistrer la perte, transférer entre 2 points de vente et ajouter des recettes stockables à l'inventaire.**

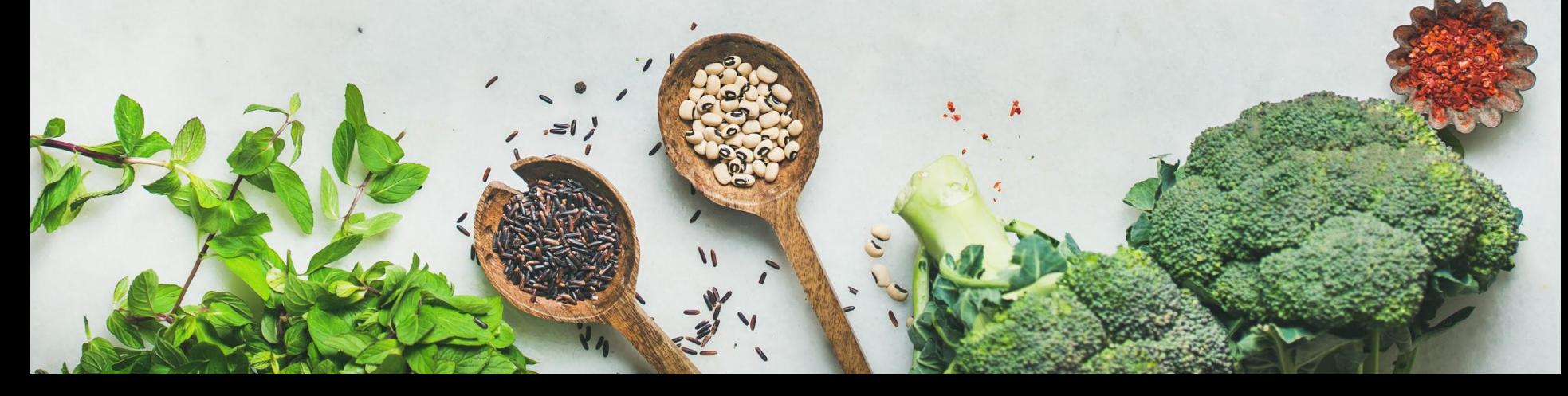

# **De quoi avez-vous besoin?**

- Modules "Produits" + "Inventaire"
- Type utilisateur: utilisateur de bibliothèque avec des options d'édition OU utilisateur de filiale avec des autorisations de stock.

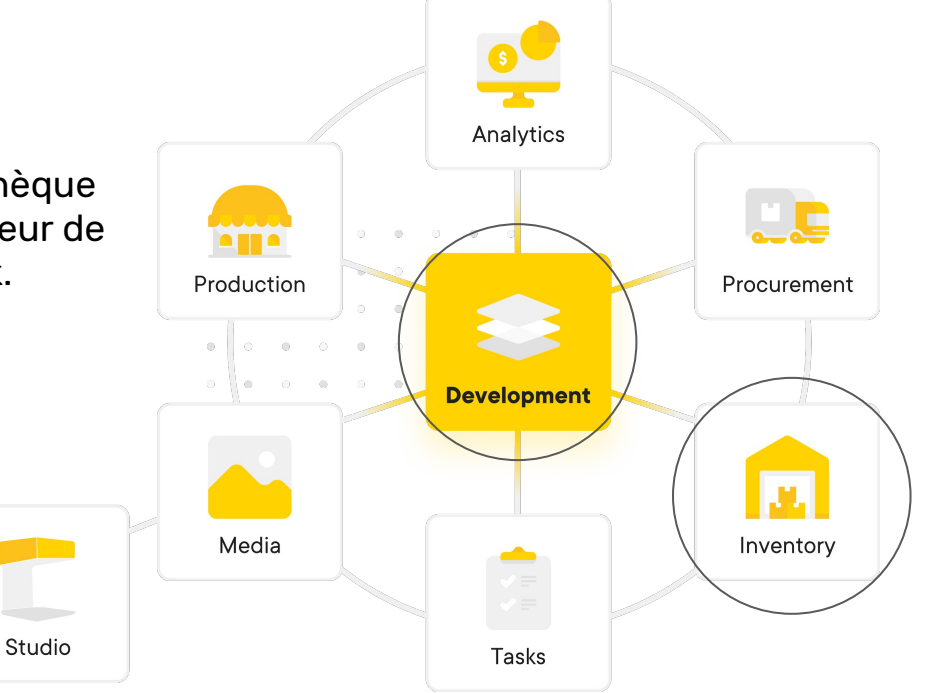

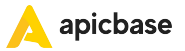

# **Comment poser des questions pendant le webinaire?**

Le webinaire est à sens unique, mais vous pouvez poser des questions dans la section Q&A ci-dessous. Cela peut être fait de manière anonyme ou avec votre propre nom. Nous répondrons aux questions à la fin du webinaire. Cas très spécifiques, seront traités individuellement.

### **Stock**

- Aperçu général par filiale.
- Utilisez des filtres pour connaître directement la valeur de l'inventaire, par exemple par catégorie d'inventaire, ...
- Apicbase utilise le principe FIFO (First In, First Out).
- Le bouton "historique" par article de l'inventaire vous permet de suivre toutes les actions qui ont affecté l'inventaire de cet article.
- Exporter les rapports = le bouton "historique", mais sous forme Excel
	- Rapport de stock en ce moment (inventaire actuel)
	- Rapport de stock pour une période sélectionnée
	- Rapport de stock entre 2 comptes

### **Compter le stock**

- Un décompte se compose de plusieurs sous-décomptes. Cela permet à plusieurs personnes de contribuer simultanément au même décompte.
- Pour structurer un comptage, vous pouvez utiliser les filtres, par exemple par emplacement de stock (réfrigérateur, sous-sol, ...).
- C'est important de fermer le sous-décompte et le décompte final! Activez les notifications «décompte ouvert» via Paramètres > Profil Personnel.
- Le moment où le décompte final est enregistré est le moment où le stock théorique est aligné avec le stock actuel. Si vous voulez changer quelque chose après cela, vous devrez faire un nouveau décompte.
- Le meilleur moment pour entrer un décompte dans le système est s'il n'y a pas de ventes. **Lors d'un comptage ouvert, les tickets de caisse ne sont pas importés!**

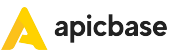

# **Ajouter des préparations au stock**

- Via «Créer», vous ajoutez des recettes stockables au stock.
- Les ingrédients utilisés sont réduits dans le stock et la recette stockable est ajoutée au stock.
- Il est important que vos recettes soient stockées et aient un emballage!

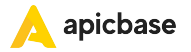

# **Enregistrer des déchets**

- Via le bouton "Déchets", vous entrez les articles que vous devez jeter.
- Cela concerne la perte de cuisine, par exemple un œuf tombé par terre, de la laitue qui n'est plus bonne, ... Vous n'entrez pas ici la perte que vous enregistrez à la caisse.

### **Transfert du stock**

- Vous pouvez utiliser un transfert pour transférer du stock d'un emplacement à un autre.
- Par exemple, un transport est mis en place à partir d'un magasin central pour distribuer les produits entre les restaurants. Cette action doit également être enregistrée dans Apicbase.

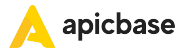

# **Liens de support**

[Compter l'inventaire](https://support.apicbase.com/help/counting-your-inventory)

[Enregistrer des déchets](https://support.apicbase.com/help/register_waste)

[Recettes stockables](https://support.apicbase.com/help/everything-you-need-to-know-about-stockable-recipes)

[Exporter les rapports de l'inventaire](https://support.apicbase.com/help/how-to-make-inventory-reports)

[Enregistrer le transfert entre 2 filiales](https://support.apicbase.com/help/transfer_stock)

[Activer une notification "décompte](https://support.apicbase.com/help/how-can-i-be-notified-if-a-stock-count-has-not-been-saved) [ouvert"](https://support.apicbase.com/help/how-can-i-be-notified-if-a-stock-count-has-not-been-saved)

[Définir des emplacements d'inventaire par filiale](https://support.apicbase.com/help/create-storage-locations-per-outlet)

[Définir le par et le stock minimum](https://support.apicbase.com/help/what-is-par-and-how-to-use-it-in-apicbase)

[Ajustement des autorisations des utilisateurs](https://support.apicbase.com/help/view-and-change-user-permissions)

[Autorisations utilisateur de filiale](https://support.apicbase.com/help/how-to-assign-permission-roles-to-outlet-users)

Plus d'articles sur [support.apicbase.com](https://support.apicbase.com/help)

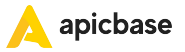